# brugermanual käyttöoppaita | uživatelské příručky | felhasználói útmutatók instrukcje obsługi | používateľské príručka | **руководство пользователя**<br>ε**γχειρίδιο χρήσης**

micro jukebox

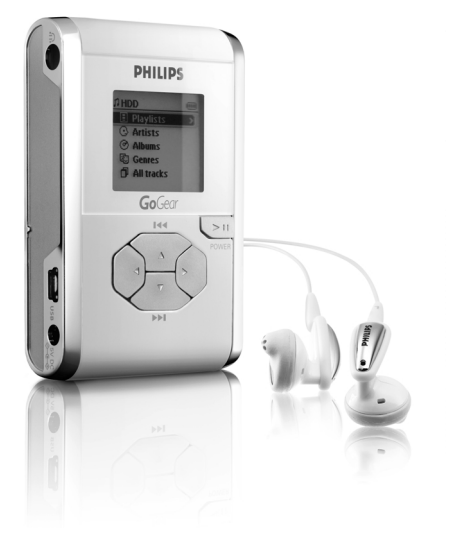

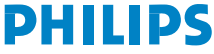

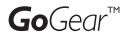

### hdd eszközének használatához sok sikert kívánunk!

Látogasson el a következő weboldalra: www.philips.com/support ahol a termék nevének megadása után az alábbiakkal kapcsolatban kap felvilágítást:

- 
- 
- · GY.F.K., Gyakran feltett kérdések · A legújabb felhasználói útmutatók ·A legfrissebb számítógépes szoftverletöltések · Firmware-frissítési fájlok
- 

Mivel a termék frissítése lehetséges, javasoljuk, hogy regisztrálja a terméket a www.philips.com/register weboldalon, hogy minden ingyenes frissítésről a lehető leghamarabb tájékoztathassuk.

*A típusadatok a készülék hátulján találhatóak.*

# Üzembe helyezés

### 1 Töltse fel az akkumulátort

Csatlakoztassa a tartozék többfeszültségű adaptert és töltőt a hdd 5 V egyenáramú csatlakozójához, majd a hálózathoz. Az akkumulátor 100%-os teljesítőképességének eléréséhez töltse az akkumulátort 4 órán keresztül. 1 óra gyors töltési. (Az akkumulátor élettartama a használat jellegétől függően változhat.)

### 2 Telepítse a zenei szoftvert

Helyezze be a tartozékként kapott CD-lemezt számítógépe CD-ROM meghajtójába. A telepítés befejezéséhez kövesse a képernyőn megjelenő utasításokat.

#### FIGYELEM!

#### WINDOWS 98SE FELHASZNÁLÓK:

A telepítési problémák elkerülése érdekében a hdd eszközt NE CSATLAKOZTASSA a számítógéphez, AMÍG A TELEPÍTÉS BE NEM FEJEZŐDIK.

#### 3 Csatlakoztassa a hdd eszközt és a számítógépet.

Csatlakoztassa a hdd eszközt a számítógéphez a tartozék USB-kábel segítségével. A hdd tápellátását a tartozék adapterrel végezze. Automatikusan megjelenik az USB-csatlakozási képernyő.

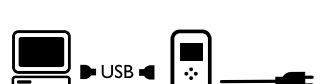

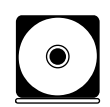

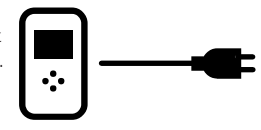

### 4 Rendszerezze és töltse át saját zenéjét

Indítsa el a zenei szoftvert a Windows asztalról vagy a Start menüből. Rendezze zenéit és lejátszási listáit. A zenei fájlokat

vigye át a számítógépről a hdd eszközre.

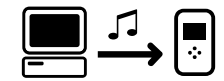

### **TANÁCS**

Részletes információ a kiválasztott zenei szoftver Súgójában található.

#### 5 Szüntesse meg a megfelelő módon a hdd csatlakoztatását

Lépjen ki a zenei szoftverből. Biztonságosan szüntesse meg a hdd és a számítógép csatlakoztatását úgy, hogy az eszközsoron a  $\ast$  ikonra kattint, így elkerülheti az esetleges fáilsérüléseket. (WINDOWS 98SE felhasználók: <a>
ikon nem áll rendelkezésre. A fájlátvitel végén szüntesse meg a hdd csatlakoztatását.)

#### 6 Majd élvezze a szabad zenehallgatás nyújtotta korlátlan lehetőségeket.

Tartsa nyomva a ▶II gombot a készülék bekapcsolásához. A görgetőgombok segítségével tallózzon, majd a **>II** gombot megnyomva indítsa el a lejátszást.

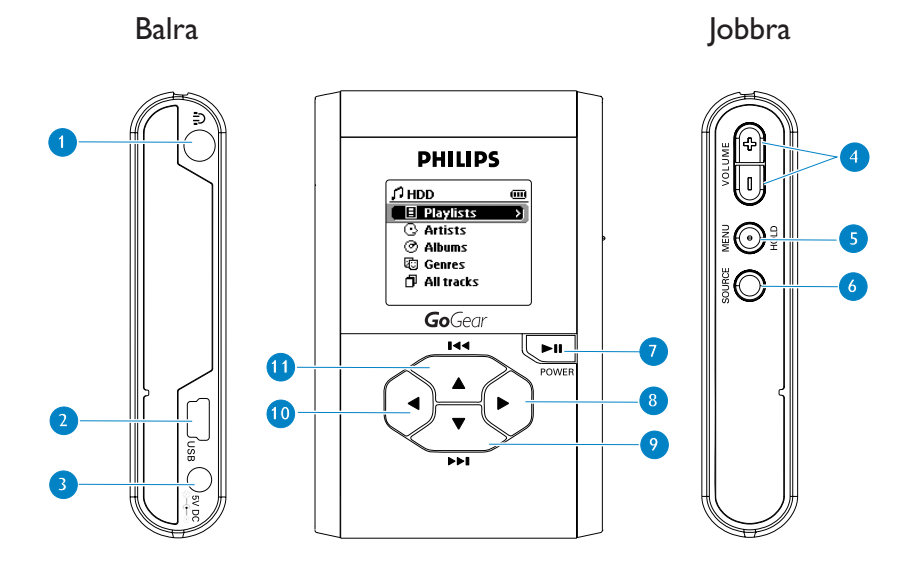

## Kezelőszervek és csatlakozások áttekintése

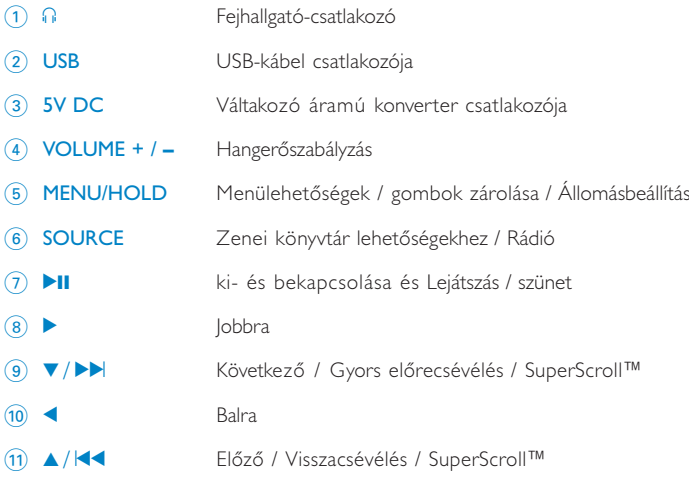

# Zenei üzemmód (Music): Lejátszás

- 1 A zenei mód bekapcsolásához a főmenüből válassza a HDD (MEREVLEMEZ) pontot.
- $\Omega$  A lehetőséghez a  $\triangle$  gombbal felfelé, a  $\nabla$  gombbal lefelé görgethet. A → gombbal a következő, a ◀ gombbal az előző szintre léphet a könyvtárban.
- $\overline{3}$  A  $\overline{2}$ II gombot megnyomva elindíthatja a kijelölt elem lejátszását.

### TANÁCS

A **>II**, ▲ és ▼ gombok többfunkciós kezelőszervek. A nyomás típusától függően működnek: félig lenyomva, teljesen lenyomva vagy megnyomva és nyomva tartva.

## A hdd kijelzőüzeneteinek jelentése

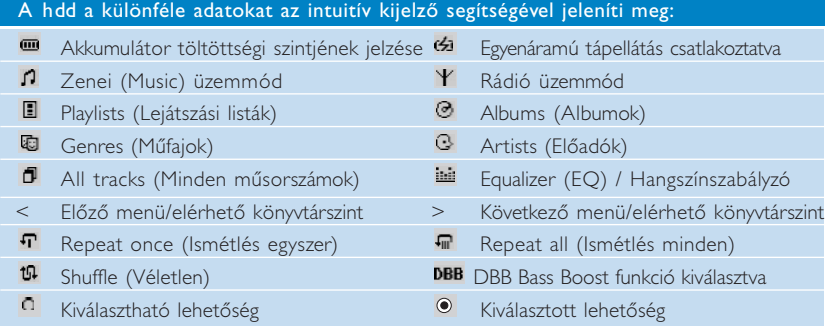

## A hdd kezelőszerveinek használata

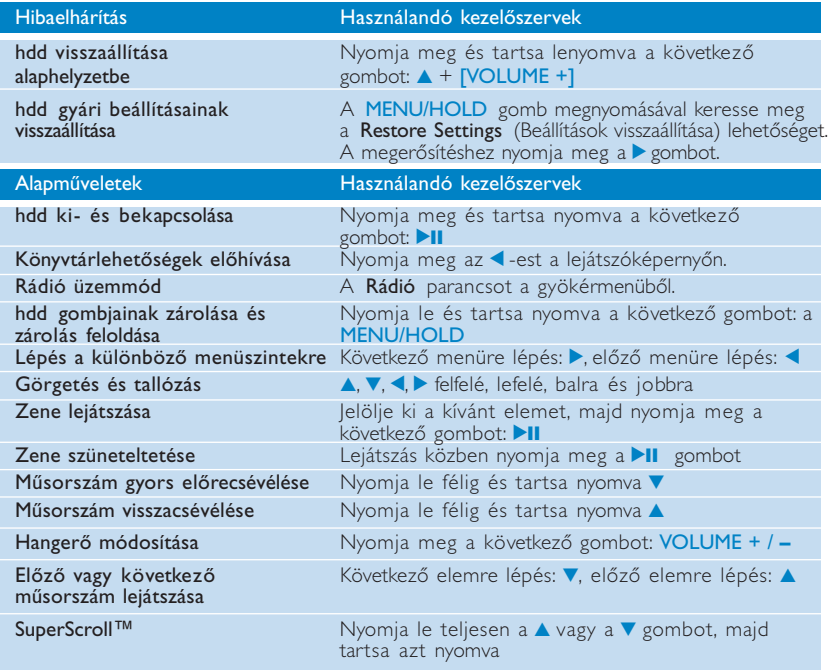

## Beállítások testreszabása

- 1 A MENU/HOLD gombot megnyomva a beállítási lehetőségekhez jut. A lehetőséghez a ▲ gombbal felfelé, a ▼ gombbal lefelé görgethet. A 2 gombbal a következő, a 1 gombbal az előző szintre léphet a menüben.
- $(2)$  Nyomia meg a  $\blacktriangleright$  gombot a kiválasztás megerősítéséhez, bejelölvén a  $\heartsuit$  lehetőséget.
- 3 A MENU/HOLD vagy a **4** gombbal kiléphet a menümegjelenítési funkcióból. A beállításokhoz tartozó lehetőségek megjelennek a hdd kijelzőjén.

### Shuffle / Repeat Zenei műsorszámok véletlenszerű (Shuffle) vagy ismételt (Repeat) lejátszása DBB Dynamic Bass Boost (Dinamikus mélyhangkiemelés) funkció ki- és bekapcsolása Sleep timer Elalvási időkapcsoló: hdd kikapcsolási idejének beállítása Equalizer Hangszínszabályzó: Hangbeállítások módosítása [>] key shortcut gomb hivatkozása: A 2 gomb lejátszás közbeni funkcióinak beállítása (Az alapértelmezett beállításokat: Shuffle és Repeat) Display **A** kijelző elsötétedési idejének és kontrasztszintjének beállítása Auto shutdown A hdd az automatikus kikapcsolási idejének beállítása, amely kíméli az akkumulátor teljesítményét. Language Nyelv: A hdd kijelző nyelvének beállítása Information hdd információk megjelenítése Restore Settings Hibakeresésnél visszaállítja a gyári beállításokat Speciális beállítások és műveletek

## Rádió üzemmód: Automatikus hangolás

### (kizárólag rádiótípusok részére)

- 1 A rádiómód bekapcsolásához a főmenüből válassza a RADIO (RÁDIÓ) pontot. A rádió üzemmódba váltáskor a zeneszámok lejátszása megszakad.
- 2 A MENU/HOLD gombot megnyomva jelölje ki a Autosearching (AUTOMATIKUS KERESÉS) parancsot. A ▶ gomb megnyomásával a készülék automatikusan kiválasztja a 10 legjobb vételű rádióállomást. A műveletet bármelyik gomb megnyomásával megszakíthatja.
- $\overline{3}$  A  $\blacktriangle$  gomb megnyomásával felfelé, a  $\blacktriangledown$  gombbal lefelé görgetheti az előre beállított állomásokat.
- 4 Jelölje ki az előhangolt állomást, és várjon két másodpercet. Most már hallgathatja a kiválasztott előhangolt állomást.

## Rádió üzemmód: Kézi hangolás

(kizárólag rádiótípusok részére)

- 1 A rádiómód bekapcsolásához a főmenüből válassza a RADIO (RÁDIÓ) pontot. A rádió üzemmódba váltáskor a zeneszámok lejátszása megszakad.
- $\Omega$  A  $\triangle$  gomb megnyomásával felfelé, a  $\blacktriangledown$  gombbal lefelé görgetheti az előre beállított állomásokat.
- 3 A MENU/HOLD gombot megnyomva jelölje ki a Manual tuning (Kézi hangolás) parancsot.
- $\overline{4}$  A finomhangoláshoz nyomja meg a  $\triangle$  vagy a  $\blacktriangledown$  gombokat (lépésenkénti hangolás). Nyomja meg az <- est a beállítás mentéséhez.

## hdd használata külső merevlemezként

A hdd külső merevlemezként tetszőleges formátumú fájlok tárolására és átvitelére alkalmas. Ne kerülje el figyelmét, hogy a számítógépről a hdd eszközre a Windows Intézővel másolt fájlok a hdd eszközön nem játszhatóak le. Mindig a mellékelt zenei szoftvert használja a zenei anyagok átviteléhez.

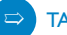

### TANÁCS

- <sup>0</sup> USB-csatlakoztatás esetén az adatvesztés elkerülése érdekében a hálózati adapter alkalmazása ajánlott.
- · Mindig biztonságosan szüntesse meg az USB-csatlakozást (5. lépés, 51. oldal).

## Hibaelhárítás

Meghibásodás esetén először tanulmányozza az itt következő néhány tanácsot. További segítség és hibaelhárítási tájékoztató a következő címen: www.philips.com/support. Ha a tanácsokat követve sem tudja a problémát megoldani, kérje az ügyfélszolgálat vagy a kereskedő segítségét.

#### FIGYELEM:

Elektromos áramütésveszély! Ne nyissa fel a készüléket! Semmiféleképpen ne kísérelje meg a készülék javítását, mivel ebben az esetben a garancia érvényét veszti.

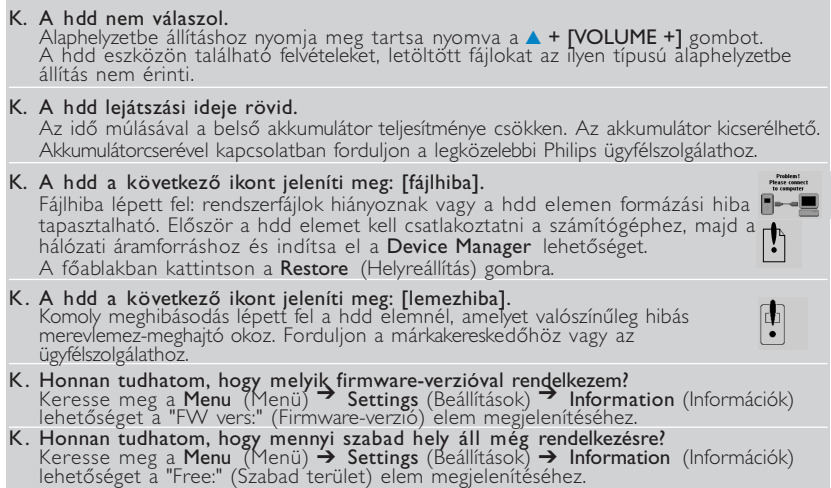

### A karbantartással és a biztonságos használattal kapcsolatos információk

A készülékhez mellékelt, a **biztonságra és a jótálásra** vonatkozó tájékoztatóban fontos információkat talál, amelyek a készülék megfelelő és rendeltetésszerű használatával kapcsolatosan nyújtanak útmutatást.

#### Üzemi és tárolási hőmérsékletértékek

- <sup>0</sup> A hdd eszközt mindig 0 és 35º C (32-95ºF) hőmérséklethatáron belül üzemeltesse.
- A hdd eszközt mindig -20 és 45° C (4-113°F) hőmérséklethatáron belül tárolja.
- <sup>0</sup> Alacsony hőmérséklet esetén az akkumulátor élettartama csökkenhet.
- **Vagy** fűtőberendezés által keltett hőhatásnak.
- <sup>0</sup> A hdd használat közbeni, számítógéphez történő csatlakoztatáskor és az akkumulátor töltésekor tapasztalható felmelegedése normális. A készülék hátsó panelje a külső, alacsonyabb hőmérsékletű levegő felé hőleadó elemként funkcionál.
- <sup>0</sup> Aktív testmozgás közben a hdd használata nem ajánlott. A hdd nincs ellátva rázkódásvédelemmel, emiatt a rázkodás a készülék károsodását okozhatja.

### Fejhallgatók használata

<sup>0</sup> Hallásvédelem

A felvételeket közepes hangerővel hallgassa. A nagy hangerő halláskárosodást okozhat.

**Közlekedésbiztonság** 

Ne használja a készüléket kerékpározás vagy gépkocsivezetés közben, mert könnyen balesetet okozhat.

### Lejátszási teljesítmény optimalizálása

A hdd eszközhöz kifejezetten PHILIPS gyártmányú fejhallgatók használata ajánlott. A nem PHILIPS gyártmányú fejhallgatók esetében a hangerő és/vagy a hangminőség nem garantált.

#### Teendők a meghibásodások elkerülése érdekében

- Fájljairól készítsen biztonsági másolatot. Ügyeljen rá, hogy a hdd eszközre letöltött fájlok eredeti példányait megőrizze. A Philips semmilyen, a készülék meghibásodásából, károsodásából vagy a merevlemez olvashatatlanságából eredő adatveszteségért felelősséget nem vállal.
- <sup>0</sup> A problémák elkerülése érdekében a fájlműveleteket (átvitel, törlés stb.) kizárólag a mellékelt zenei szoftverrel végezze.
- Ne ejtse le a hdd eszközt, és ügyeljen arra is, hogy semmilyen tárgy ne essen a készülékre.
- Ne merítse a hdd eszközt vízbe. A készülék csatlakozóalizatai vízzel nem érintkezhetnek, mivel a rajtuk keresztül a készülékbe jutó víz a készülék súlyos károsodását okozhatja.
- <sup>0</sup> A hdd tisztításához enyhén nedves ruhát használjon. A tisztításhoz ne használjon semmilyen tisztítószert, amely alkoholt, ammóniát, benzint vagy egyéb oldószereket tartalmaz, mert az ilyen vegyszerek károsíthatják a hdd külső felületeit.
- <sup>0</sup> A közelben működő rádiótelefonok a készülékre káros interferenciát okozhatnak.

### A hálózati adapter és töltő használata

- <sup>0</sup> Kizárólag a készülékhez kapott hálózati adaptert használja. Egyéb elektromos berendezések adapterei külsőre hasonlíthatnak ugyan a használandó adapterhez, azonban károsíthatják a hdd eszközt.
- <sup>0</sup> A hálózati adaptert és töltőt csak úgy tudja teljesen áramtalanítani, ha kihúzza annak tápkábelét a hálózati aljzatból.
- <sup>0</sup> A hálózati adapter körül mindig hagyjon elegendő térközt. A berendezést ne használja olyan helyen, ahol a levegő áramlása korlátozott (pl. könyvespolc).
- <sup>0</sup> A hálózati adapter csatlakoztatásakor és a csatlakoztatás megszüntetésekor az adaptert mindig oldalainál fogva tartsa. Ügyeljen rá, hogy a csatlakozó fém alkatrészeit ne érintse meg.
- A hdd hálózati adaptere nagyfeszültségű berendezés, felnyitni még a hdd kikapcsolt állapotában sem szabad.

## Műszaki adatok

Rendszer Frekvencia-jelleggörbe<br>THD THD 0,01%- 0,1%

Háttérvilágítás<br>Akkumulátor

Lejátszató formátumok<br>MP3 MP3 8- 320 Kbps és VBR WMA 32- 192 Kbps ID3-címke támogatása igen Csatlakozás számítógéphez USB 2.0 full speed

Kimeneti teljesítmény  $2\times5$  mW (16 ohm)<br>Frekvencia-jelleggörbe 20-20 000Hz Hangszínszabályzó ötsávos, DSP-vezérelt USB2.0 full speed Kijelző<br>Háttérvilágítás fehér IFD<br>fehér IFD cserélhető (cserét a Philips végzi) 750 mAh lítium-ion akkumulátor Lencsék keményített optikai üveg<br>Készülékház keményített optikai üveg sajtolt, fröccsöntött magnézium Csatlakoztatás sztereó fejhallgató, Mini USB (B típusú), egyenáramú töltőbemenet Tárolási jellemzők Merevlemez 1.0" mikro HDD Mintavételezési arányok 8, 11,025, 16, 22,050, 32, 44,1, 48 Fájlmásolás Windows Intéző segítségével általános adatok esetén

Zenemásolás mellékelt zenei szoftverrel segítségével lejátszáshoz

### Tápellátás

Beépített 750 mAh lítium-ion akkumulátor, cseréjét a Philips végzi Többfeszültségű hálózati adapter és töltő AY3192

#### Akkumulátor üzemideje

10 óra a beépített akkumulátorral (4 óra teljesen feltöltve. 1 óra gyors töltési.) Az akkumulátor élettartama a használat jellegétől függően változhat.

### Energiafogyasztás

Kikapcsolva: kevesebb, mint 1,3 mW Átlagos működési (USB-mód): 1,45 W Átlagos működési (lejátszási mód): 250 mW

\* USB-csatlakoztatás közben a készülék akkumulátoros üzemeltetése nem ajánlott

Rádióvevő frekvenciatartománya FM 87.5 - 108 MHz; Programozott állomások: 10 (kizárólag rádiótípusok részére)

#### Általános adatok

Méretek 54,3 (szélesség) x 84,5 (hosszúság) x 18,3 (magasság) mm Súly 93 g

A PHILIPS fenntartja magának a jogot, hogy előzetes figyelmeztetés nélkül változtasson a termék kivitelén és jellemzőin.

A gyártó által jóvá nem hagyott módosítások semmissé tehetik a felhasználó jogait a készülék működtetésére vonatkozóan.

Minden védjegy és bejegyzett védjegy az illető jogtulajdonost illeti.

Minden jog fenntartva.

## Felhasználói jogokkal kapcsolatos tudnivalók

- A interneten és CD-lemezeken található felvételek jogosulatlan sokszorosítása és terjesztése a szerzői jogok védelmét szabályozó törvények és nemzetközi megállapodások szerint szabálytalan.
- Az Egyesült Királyságban és bizonyos országokban a szerzői jog által védett anyagok, dokumentumok másolásához szükséges lehet a szerzői jogok tulajdonosának engedélye.

### Környezetvédelmi vonatkozások

A készülék csomagolása fölösleges csomagolóanyagokat nem tartalmaz. Mindent megtettünk annak érdekében, hogy a csomagolást könnyen szét lehessen választani négy egynemě anyagra: karton, polisztirol, PET és polietilén .

A készülék olyan anyagokból áll, melyek újrahasznosíthatók, ha a szétszerelést egy hozzáértő cég végzi. Kérjük, hogy a csomagolóanyagokat, a használt elemeket és az öreg készüléket a helyi előírások figyelembe vételével helyezze a hulladékgyějtőkbe.

*A készülék megfelel az Európai Unió rádiófrekvenciás zavarra vonatkozó előírásainak.*

# Musicmatch® Jukebox névjegye

E díjnyertes szoftverrel könnyen konvertálhatja a zenei CD-ket MP3 fájlokká, kezelheti digitális zenegyűjteményét, és zenét másolhat hordozható eszközre.

Megjegyzés: Az eszközön csak a Musicmatch® Jukebox-szal kimásolt zene játszható le.

## Device Manager névjegye

A **Device Manager** (Eszközkezelő) segítségével néhány kattintással frissítheti vagy helyreállíthatja az eszközt.

# Telepítse a Musicmatch® Jukebox és Device Manager (Eszközkezelő) programokat

- 1 Helyezze be a tartozékként kapott CD-lemezt számítógépe CD-ROM meghajtójába.
- 2 A telepítés befejezéséhez kövesse a képernyőn megjelenő utasításokat.
- 3 A megjelenő ablakba írja be a szükséges adatokat.

## Musicmatch® Jukebox indítása

Csatlakoztassa az eszközt a számítógéphez a mellékelt USB-kábellel. Az USB-csatlakozás képernyője automatikusan megjelenik.

TANÁCS Az USB-port pontos helyének leírását a számítógép kézikönyvében találja meg. Keresse meg a számítógép feldolgozóegységén az USB-jelet.

2 Musicmatch® Jukebox indítása.

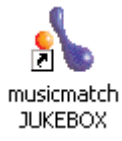

 $\bigcirc$ 

✔

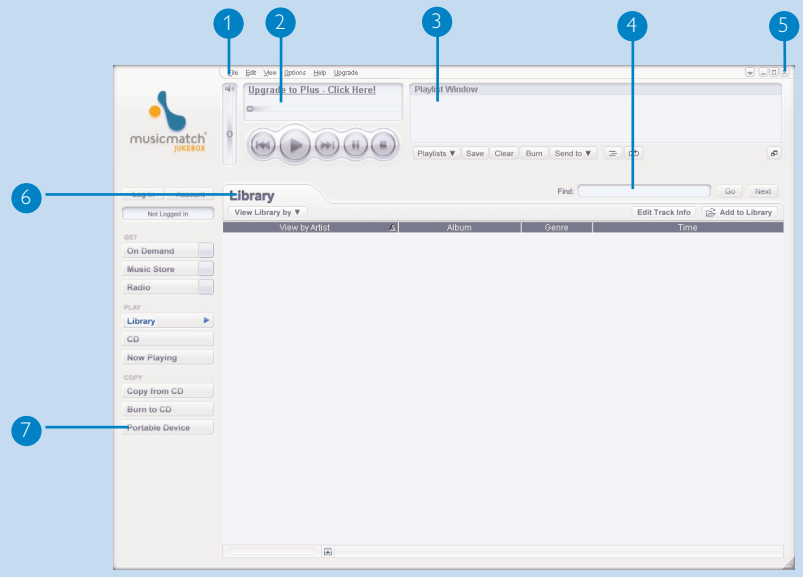

## A főképernyő elemei

- Legördülő menük: különböző funkciók használata
- Lejátszóablak: információk a műsorszámról, alap kezelőgombok
- Számlista ablaka: a számlista információi
- Szövegmező: írja be a keresési feltételeket
- Méretező gombok: A Musicmatch® alkalmazás ablakának méretét változtatják, illetve segítségükkel kiléphet az alkalmazásból  $\circ$
- Könyvtárképernyő: a könyvtári információkat mutatja
- Hordozható eszköz: A **Portable Device Manager** (Hordozhatóeszköz-kezelő) indítása

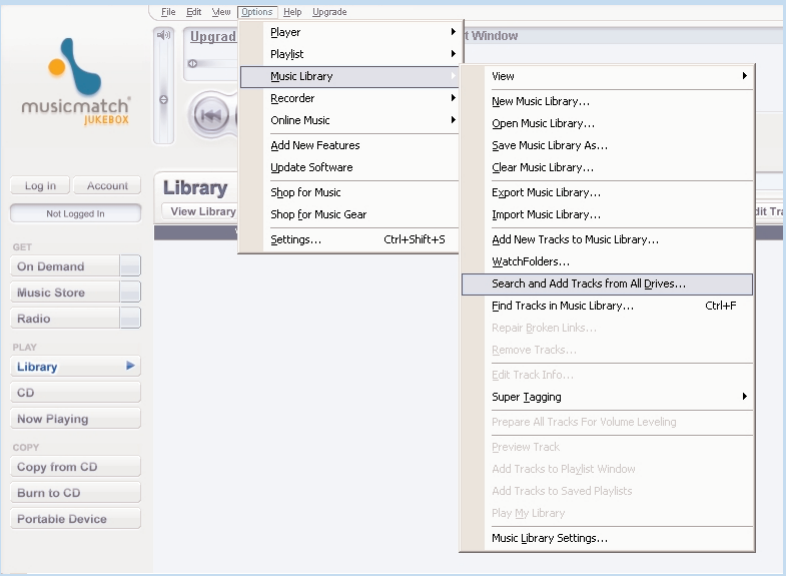

## Műsorszámok keresése és hozzáadása minden meghajtón (a könyvtárhoz)

A Musicmatch® Jukebox megtalál minden zenei fájlt egy kiválasztott, vagy az összes merevlemezes meghajtón.

- Válassza az **Options** (Opciók) > **Music Library** (Zenei könyvtár) > **Search and Add Tracks From All Drives** (Műsorszámok keresése és hozzáadása minden meghajtón) menüpontot.  $\bigcap$
- A **Look In** (Keresés helye) mezőben válassza az **All Drives** (Minden meghajtó) lehetőséget (vagy bármely más kívánt meghajtót) a zenei fájlok kereséséhez. Jelöljön ki további opciókat kívánság szerint és kattintson az **OK** gombra a keresés elkezdéséhez.  $(2)$
- 3 A fájlok bekerülnek a **könyvtárba**.

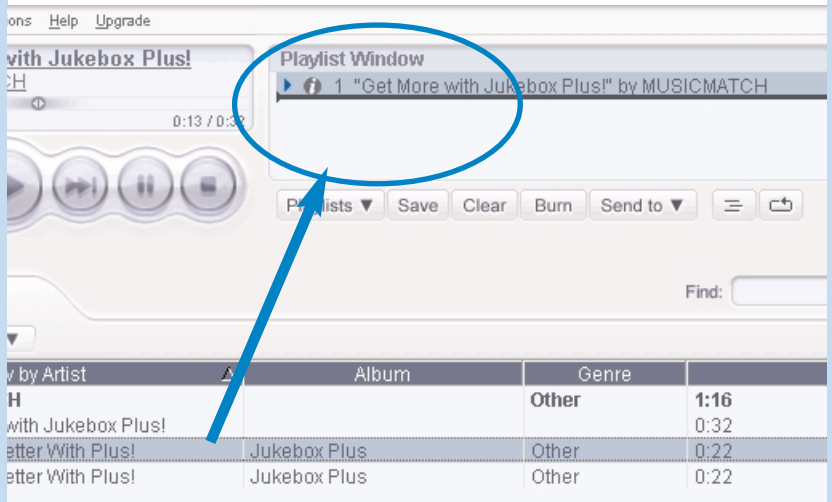

# Műsorszám hozzáadása lejátszási listához áthúzással

- 1 Kattintson egy tételre a kijelöléshez.
- 2 Egérrel húzza a kiválasztott elemeket a számlistaablakba.
- 3 A kiválasztott tétel a lejátszási listába kerül. Elindul a lejátszás.

### TANÁCS

✔

Ha több tételt szeretne kiválasztani, tartsa nyomva a <Ctrl> gombot a billentyűzeten. Egymást követő tételek kiválasztásához válassza ki az első tételt, majd a <Shift> billentyű nyomva tartása közben kattintson az utolsó tételre.

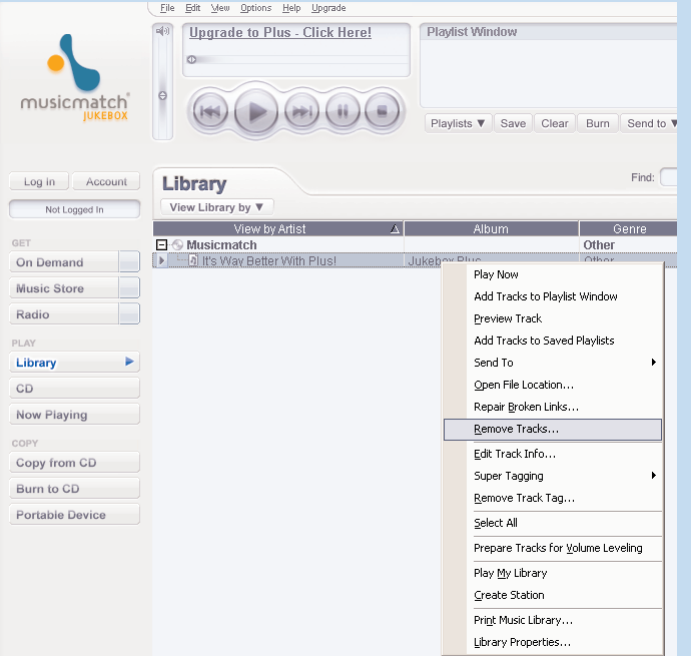

\*A kijelzőn megjelenő tartalom a használattól függ

## Műsorszámok és lejátszási listák törlése

- 1 Kattintson egy tételre a kijelöléshez.
- 2 Jobb kattintással és **Remove tracks** (Műsorszámok törlése) választásával törölhető.
- Egy másik lehetőség: a kiválasztott tételek törléséhez nyomja meg a billentyűzeten a <Delete> gombot.  $(3)$

### TANÁCS

✔

Ha több tételt szeretne kiválasztani, tartsa nyomva a <Ctrl> gombot a billentyűzeten. Egymást követő tételek kiválasztásához válassza ki az első tételt, majd a <Shift> billentyű nyomva tartása közben kattintson az utolsó tételre.

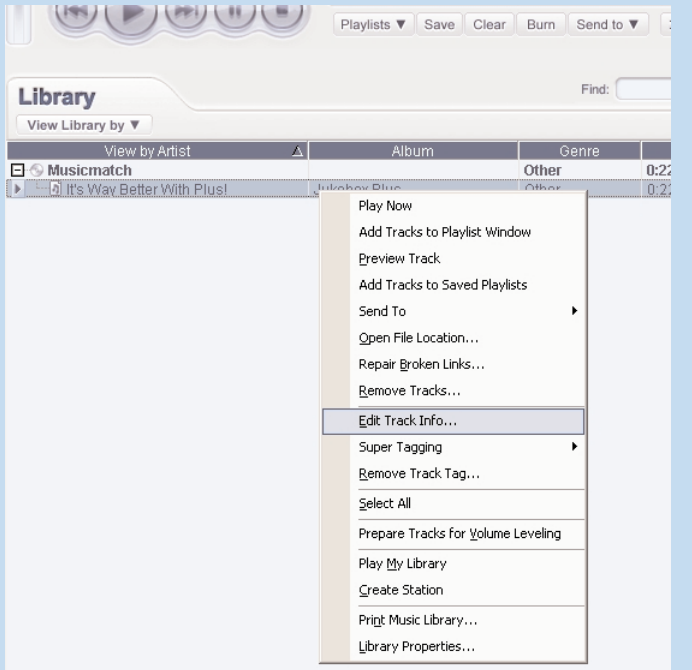

### Műsorszám adatainak szerkesztése

- 1 Egy műsorszám adatainak szerkesztéséhez kattintson az adott számra.
- Jobb kattintással és az **Edit Track Info...** (Műsorszáminformáció szerkesztése...) elem választásával a szerkesztőablak nyitható meg.  $(2)$
- 3 A megfelelő szövegmezőre kattintva szerkeszthető az információ.
- Az **OK** gombra kattintva mentse el az adatokat. A **Cancel** (Mégse) gombra kattintva visszavonja a változtatásokat.  $\left(4\right)$

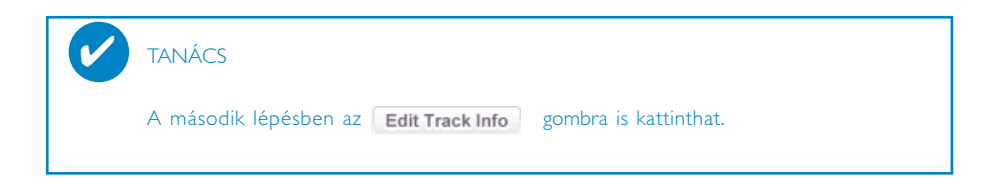

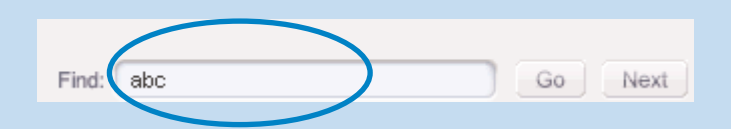

## Műsorszámok keresése

- A **Search** (Keresés) mezőbe írjon be egy karaktersorozatot.
- Az **Go** ikonra kattintva a keresés elkezdődik.
- Megjelennek azok a műsorszámok, amelyek a megadott karaktersorozatot tartalmazzák.
- A műsorszámokat az előzőekben leírtak szerint lehet áthelyezni, törölni és áthúzni.

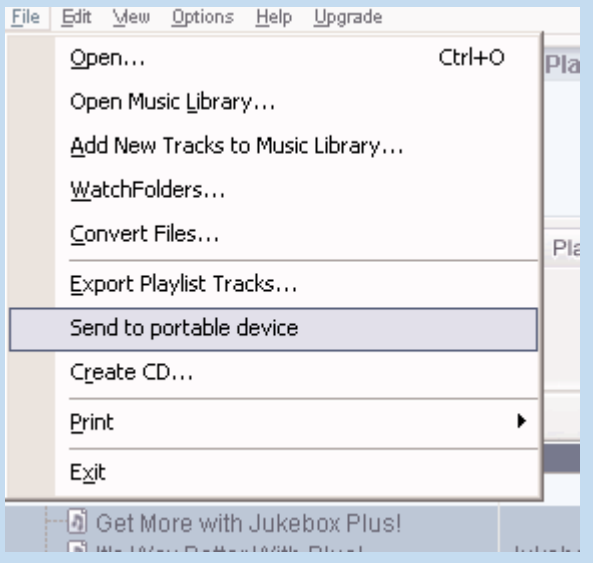

## Műsorszámok és számlisták küldése a hordozható eszközre

- A **Portable Device Manager** (Hordozhatóeszköz-kezelő) megnyitásához kattintson a **File** (Fájl) > **Send to portable device** (Küldés hordozható eszközre) menüpontra.  $(1)$
- Az egyes műsorszámokat vagy számlistákat egérrel húzhatja a **Portable Device Manager** (Hordozhatóeszköz-kezelőre).  $(2)$
- 3 A kiválasztott számok és listák most az eszközre kerültek.

### TANÁCS

✔

A számlistaablak alatti | Send to  $\blacktriangledown$  | gombra kattintva a számlisták közvetlenül is az eszközre másolhatóak. További részleteket tudhat meg a Musicmatch® Jukebox-ról a **Help** (Súgó) > **Musicmatch Jukebox Help** (Musicmatch Jukebox Súgó) pontra kattintva.

# Frissítések

Biztosak vagyunk benne, hogy sokáig öröme telik majd a készülékben. A legjobb teljesítmény érdekében javasoljuk, hogy időnként látogasson el a www.philips.com weboldalra a termék ingyenesen elérhető, legújabb szoftver és firmware frissítéseit letölteni.

### Firmwarefrissítés

Az eszközt egy **firmware**-nek nevezett belső program vezérli. A legújabb firmwareverziók letölthetőek és telepíthetőek, hogy eszköze mindig naprakész legyen.

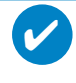

**FIGYFLEM!** 

Kérjük, hogy firmware frissítése előtt töltse fel az eszközt teljesen. Így biztosítható a megbízható áramellátás a teljes frissítési művelet alatt.

- $1)$  Látogasson el a következő weboldalra www.philips.com/support. Elképzelhető, hogy a frissítési fájlhoz csak a típusszám, megadásával férhet hozzá. A fájl(ok)at ne felejtse el elmenteni a számítógép egy mappájába. A frissítés telepítése előtt csomagolja ki őket.
- Csatlakoztassa az eszközt a számítógéphez (ha lehetséges, használja a mellékelt hálózati 2 adaptert). Indítsa el a **Device Manager** (Eszközkezelő) szoftvert a **Start** ➔ **Program** ➔ **Philips** ➔ **xxx** ➔ **xxx**. menüből.
- 3 A főablakban kattintson az **Upgrade** (Frissítés) gombra.
- Amint a Device Manager (Eszközkezelő) befejezi az eszközzel való kommunikációt, kérni 4 fogja, hogy csatlakoztassa le az eszközt a számítógépről. A tálcán található  $\blacktriangleright$ gombra kattintva szabályosan távolítsa el az eszközt.
- Amint az USB-kábelt kihúzza, a firmware frissítése automatikusan elkezdődik. A folyamat 5 akkor fejeződik be, amikor az eszköz újraindul és az indítókép megjelenik a képernyőn.

WINDOWS XP / 2000 FELHASZNÁLÓK: Az eszköz automatikusan lekapcsol amint a Device Manager (Eszközkezelő) befejezi az eszközzel való kommunikációt.

# Musicmatch® Jukebox Frissítés

A Musicmatch® Jukebox az a program, amellyel a legkényelmesebben végezhet műveleteket a számítógép és a lejátszó között. Frissítse mindig a legújabb frissítések letöltésével és telepítésével.

- Kattintson a **frissítése**. Itt további információkat talál a frissítések letöltésére és telepítésére vonatkozóan.  $(1)$
- A Musicmatch® Jukebox frissítésének befejezéséhez kövesse a képernyőn megjelenő 2 valamennyi utasítást.

## A Musicmatch® Jukebox eltávolítása

- $(1)$  Zárja be az összes alkalmazást, beleértve a Musicmatch® Jukebox lehetőséget is.
- A **Start** menüben nyissa meg a **Vezérlőpult** elemet. Válassza a **Programok telepítése / törlése** opciót. Válassza ki törlésre a Musicmatch® Jukebox alkalmazást a már telepített programok közül.  $(2)$
- A programok törlésére vonatkozó további információkat a Windows kézikönyvben olvashatja.  $(3)$

## Eszköz helyreállítása

Az eszközt egy **firmware**-nek nevezett belső program vezérli. Abban az esetben, ha a firmware fájlok hibásak, szükséges lehet az eszköz helyreállítása.

> TANÁCS Kérjük, hogy firmware helyreállítása előtt töltse fel az eszközt teljesen. Így biztosítható a megbízható áramellátás a teljes frissítési művelet alatt.

Csatlakoztassa az eszközt a számítógéphez (ha lehetséges, használja a mellékelt hálózati 1 adaptert). Indítsa el a **Device Manager** (Eszközkezelő) szoftvert a **Start** ➔ **Program** ➔ **Philips** ➔ **xxx** ➔ **xxx**. menüből.

FIGYELEM:

✔

A teljes tartalom és zeneanyag törlésre kerül! Helyreállítás előtt kérjük, mentsen le minden fájlt az eszközről.

- A főablakban kattintson a **Restore** (Helyreállítás) gombra. Amint a Device Manager 2 (Eszközkezelő) befejezi az eszközzel való kommunikációt, kérni fogja, hogy csatlakoztassa le az eszközt a számítógépről.
- $\overline{3}$  A tálcán található  $\overline{\mathcal{L}}$  gombra kattintva szabályosan távolítsa el az eszközt.
- Amint az USB-kábelt kihúzza, az eszköz helyreállítása automatikusan elkezdődik. A folyamat 4 akkor fejeződik be, amikor az eszköz újraindul és az indítókép megjelenik a képernyőn.

WINDOWS XP / 2000 FELHASZNÁLÓK: Az eszköz automatikusan lekapcsol amint a Device Manager (Eszközkezelő) befejezi az eszközzel való kommunikációt.

### **© Koninklijke Philips Electronics N.V. 2004 All rights reserved.**

www.philips.com

3104 205 33443 Printed in China

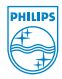

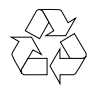